# **Troubleshoot Common DMVPN Issues**

## **Contents**

**[Introduction](#page-0-0) [Prerequisites](#page-0-1) [Requirements](#page-0-2)** [Components Used](#page-0-3) **[Conventions](#page-1-0)** [Background Information](#page-1-1) [DMVPN Configuration Does Not Work](#page-1-2) [Problem](#page-1-3) [Solutions](#page-1-4) [Common Issues](#page-2-0) [Verify the basic connectivity](#page-2-1) [Verify forIncompatibleISAKMP Policy](#page-2-2) [Verify for incorrect pre-shared key secret](#page-3-0) [Verify for Incompatible IPsec Transform Set](#page-3-1) [Verify if ISAKMP Packets are Blocked at ISP](#page-3-2) [Verify if GRE Works When the Tunnel Protection is Removed](#page-4-0) [NHRP Registration Fails](#page-4-1) [Verify Whether the Lifetimes are Properly Configured](#page-7-0) [Verify Whether the Traffic Flows in Only One Direction](#page-8-0) [Verify that the Routing Protocol Neighbor is Established](#page-9-0) [Problem with Remote-access VPN with DMVPN Integration](#page-11-0) [Problem](#page-11-1) [Solution](#page-12-0) [Problem with Dual-hub-dual-dmvpn](#page-12-1) [Problem](#page-12-2) [Solution](#page-12-3) [Trouble with Logon to a Server through DMVPN](#page-12-4) [Problem](#page-12-5) [Solution](#page-12-6) [Unable to Access the Servers on DMVPN Through Certain Ports](#page-13-0) [Problem](#page-13-1) [Solution](#page-13-2) [Related Information](#page-13-3)

## <span id="page-0-0"></span>**Introduction**

<span id="page-0-1"></span>This document describes the most common solutions to Dynamic Multipoint VPN (DMVPN) problems.

## **Prerequisites**

## <span id="page-0-2"></span>**Requirements**

Cisco recommends that you have knowledge of DMVPN configuration on Cisco IOS®routers.

## <span id="page-0-3"></span>**Components Used**

The information in this document is based on these software and hardware versions:

• Cisco IOS

The information in this document was created from the devices in a specific lab environment. All of the devices used in this document started with a cleared (default) configuration. If your network is live, ensure that you understand the potential impact of any command.

## <span id="page-1-0"></span>**Conventions**

<span id="page-1-1"></span>Refer to [Cisco Technical Tips Conventions f](https://www.cisco.com/c/en/us/support/docs/dial-access/asynchronous-connections/17016-techtip-conventions.html)or more information on document conventions.

## **Background Information**

This document describes the most common solutions to Dynamic Multipoint VPN (DMVPN) problems. Many of these solutions can be implemented prior any in-depth troubleshoot of the DMVPN connection. This document is presented as a checklist of common procedures to try before you begin to troubleshoot a connection and call Cisco Technical Support.

For more information, refer to [Dynamic Multipoint VPN Configuration Guide, Cisco IOS Release](https://www.cisco.com/c/en/us/td/docs/ios-xml/ios/sec_conn_dmvpn/configuration/15-mt/sec-conn-dmvpn-15-mt-book/sec-conn-dmvpn-dmvpn.html?dtid=osscdc000283) [15M&T](https://www.cisco.com/c/en/us/td/docs/ios-xml/ios/sec_conn_dmvpn/configuration/15-mt/sec-conn-dmvpn-15-mt-book/sec-conn-dmvpn-dmvpn.html?dtid=osscdc000283) .

Refer to [Understand and Use Debug Commands to Troubleshoot IPsec](https://www.cisco.com/c/en/us/support/docs/security-vpn/ipsec-negotiation-ike-protocols/5409-ipsec-debug-00.html) to provide an explanation of common **debug** commands that are used to troubleshoot IPsec issues.

## <span id="page-1-2"></span>**DMVPN Configuration Does Not Work**

## <span id="page-1-3"></span>**Problem**

A recently configured or modified DMVPN solution does not work.

<span id="page-1-4"></span>A current DMVPN configuration no longer works.

## **Solutions**

This section contains solutions to the most common DMVPN problems.

These solutions (in no particular order) can be used as a checklist of items to verify or try before you troubleshoot in-depth :

- [Common Issues](https://www.cisco.com/c/en/us/support/docs/security/dynamic-multipoint-vpn-dmvpn/111976-dmvpn-troubleshoot-00.html#common)
- [Verify if Internet Security Association and Key Management Protocol \(ISAKMP\) Packets are](https://www.cisco.com/c/en/us/support/docs/security/dynamic-multipoint-vpn-dmvpn/111976-dmvpn-troubleshoot-00.html#verifyisakmp) [Blocked at the Internet Service Provider \(ISP\).](https://www.cisco.com/c/en/us/support/docs/security/dynamic-multipoint-vpn-dmvpn/111976-dmvpn-troubleshoot-00.html#verifyisakmp)
- [Verify if Generic Routing Encapsulation \(GRE\) works when the tunnel protection is removed.](https://www.cisco.com/c/en/us/support/docs/security/dynamic-multipoint-vpn-dmvpn/111976-dmvpn-troubleshoot-00.html#verifygre)
- [Next-Hop Resolution Protocol \(NHRP\) Registration Fails.](https://www.cisco.com/c/en/us/support/docs/security/dynamic-multipoint-vpn-dmvpn/111976-dmvpn-troubleshoot-00.html#verifynhrpreg)
- [Verify Whether the Lifetimes are Properly Configured.](https://www.cisco.com/c/en/us/support/docs/security/dynamic-multipoint-vpn-dmvpn/111976-dmvpn-troubleshoot-00.html#verifylifetime)
- [Verify Whether the Traffic flows in Only One Direction.](https://www.cisco.com/c/en/us/support/docs/security/dynamic-multipoint-vpn-dmvpn/111976-dmvpn-troubleshoot-00.html#verifyonedirection)
- [Verify that the Routing Protocol Neighbor is Established.](https://www.cisco.com/c/en/us/support/docs/security/dynamic-multipoint-vpn-dmvpn/111976-dmvpn-troubleshoot-00.html#verifyrouting)

**Note**: Before you begin, check the next steps:

- 1. Sync-up the timestamps between the hub and spoke
- Enable **msec debug and log timestamps**: 2.

Router(config)#service timestamps debug datetime msec

Router(config)#service timestamps log datetime msec

Enable **terminal exec prompt timestamp** for the debugging sessions: 3.

Router#terminal exec prompt timestamp

**Note**: This way, you can easily correlate the debug output with the show command output.

#### <span id="page-2-1"></span><span id="page-2-0"></span>**Common Issues**

#### **Verify the basic connectivity**

1. Ping from the hub to the spoke with NBMA addresses and reverse.

These pings must go directly out the physical interface, not through the DMVPN tunnel. Hopefully, there is not a firewall that blocks ping packets. If this does not work, check the routing and any firewalls between the hub and spoke routers.

- 2. Also, use **traceroute** to check the path that the encrypted tunnel packets take.
- Use the **debug** and **show** commands to verify no connectivity: 3.
	- **debug ip icmp**
	- **debug ip packet**

**Note**: The debug ip packet command generates a substantial amount of output and uses a substantial amount of system resources. This command must be used with caution in production networks. Always use with the access-list command. For more information on how to use the access-list with debug ip packet, refer to [Troubleshoot with IP Access Lists.](https://www.cisco.com/c/en/us/support/docs/security/ios-firewall/23602-confaccesslists.html#ts)

#### <span id="page-2-2"></span>**Verify for Incompatible ISAKMP Policy**

If the configured ISAKMP policies do not match the proposed policy by the remote peer, the router tries the default policy of 65535. If that does not match either, it fails the ISAKMP negotiation.

The **show crypto isakmp sa** command shows the ISAKMP SA to be in **MM\_NO\_STATE**, which mean the main-mode failed.

#### <span id="page-3-0"></span>**Verify for incorrect pre-shared key secret**

If the pre-shared secrets are not the same on both sides, the negotiation fails.

<span id="page-3-1"></span>The router returns the **sanity check failed** message.

#### **Verify for Incompatible IPsec Transform Set**

If the IPsec transform-set is not compatible or mismatched on the two IPsec devices, the IPsec negotiation fails.

<span id="page-3-2"></span>The router returns the **atts not acceptable** message for the IPsec proposal.

#### **Verify if ISAKMP Packets are Blocked at ISP**

<#root>

Router#

```
show crypto isakmp sa
```
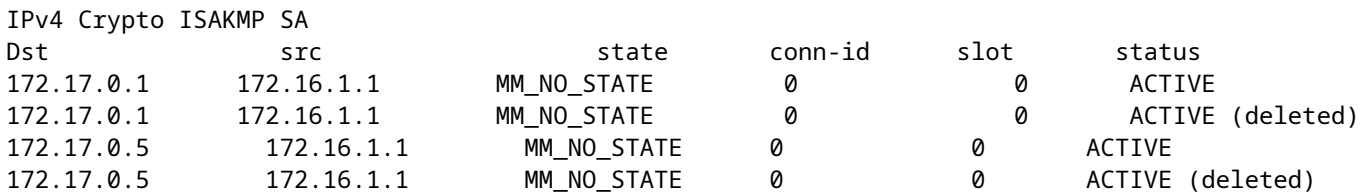

The previous example shows the VPN tunnel flapping.

Further, check debug crypto isakmp to verify that the spoke router sends udp 500 packet:

<#root>

Router#

**debug crypto isakmp**

<#root> 04:14:44.450: ISAKMP:(0):Old State = IKE\_READY New State = IKE\_I\_MM1 **04:14:44.450: ISAKMP:(0): beginning Main Mode exchange** 04:14:44.450: ISAKMP:(0): sending packet to 172.17.0.1 my\_port 500 peer\_port 500 (I) MM\_NO\_STATE 04:14:44.450: ISAKMP:(0):Sending an IKE IPv4 Packet. **04:14:54.450: ISAKMP:(0): retransmitting phase 1 MM\_NO\_STATE..**

```
04:14:54.450: ISAKMP (0:0): incrementing error counter on sa,
               attempt 1 of 5: retransmit phase 1
04:14:54.450: ISAKMP:(0): retransmitting phase 1 MM_NO_STATE
04:14:54.450: ISAKMP:(0): sending packet to 172.17.0.1
               my_port 500 peer_port 500 (I) MM_NO_STATE
04:14:54.450: ISAKMP:(0):Sending an IKE IPv4 Packet.
04:15:04.450: ISAKMP:(0): retransmitting phase 1 MM_NO_STATE..
.
04:15:04.450: ISAKMP:(0): retransmitting phase 1 MM_NO_STATE...
04:15:04.450: ISAKMP (0:0): incrementing error counter on sa,
               attempt 2 of 5: retransmit phase 1
04:15:04.450: ISAKMP:(0): retransmitting phase 1 MM NO STATE
```
.

The previous debug output shows spoke router sends udp 500 packet in every 10 seconds.

Check with ISP to see if the spoke router is directly connected to the ISP router to make sure they allow udp 500 traffic.

After ISP allowed udp 500, add inbound ACL in egress interface, which is tunnel source to allow udp 500 to make sure udp 500 traffic comes into the router. Use the show access-listcommand to verify whether hit counts increment.

<#root> Router# **show access-lists 101** Extended IP access list 101 10 permit udp host 172.17.0.1 host 172.16.1.1 eq isakmp log (4 matches) 20 permit udp host 172.17.0.5 host 172.16.1.1 eq isakmp log (4 matches) 30 permit ip any any (295 matches)

**Caution**: Make sure you have ip any any allowed in your access-list. Otherwise, all other traffic can be blocked as an access-list applied inbound on the egress interface.

#### <span id="page-4-0"></span>**Verify if GRE Works When the Tunnel Protection is Removed**

When DMVPN does not work, before you troubleshoot with IPsec, verify that the GRE tunnels work fine without IPsec encryption.

<span id="page-4-1"></span>For more information, refer to [How to Configure a GRE Tunnel.](https://community.cisco.com/t5/networking-knowledge-base/how-to-configure-a-gre-tunnel/ta-p/3131970?dtid=osscdc000283)

#### **NHRP Registration Fails**

The VPN tunnel between hub and spoke is up, but unable to pass data traffic:

<#root>

Router#

**show crypto isakmp sa**

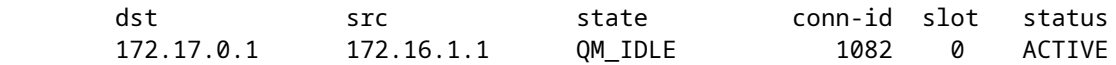

 $<\#root$ 

Router#

**show crypto IPSEC sa**

local ident (addr/mask/prot/port): (172.16.1.1/255.255.255.255/47/0) remote ident (addr/mask/prot/port): (172.17.0.1/255.255.255.255/47/0)

**#pkts encaps: 154, #pkts encrypt: 154, #pkts digest: 154 #pkts decaps: 0, #pkts decrypt: 0, #pkts verify: 0**

inbound esp sas: spi: 0xF830FC95(4163959957) outbound esp sas: spi: 0xD65A7865(3596253285)

!--- !--- Output is truncated !---

It shows that return traffic does not come back from the other end of the tunnel.

Check NHS entry in the spoke router:

<#root> Router# **show ip nhrp nhs detail** Legend: E=Expecting replies, R=Responding Tunnel0: 172.17.0.1 E req-sent 0  **req-failed 30** repl-recv 0 Pending Registration Requests: Registration Request: Reqid 4371, Ret 64 NHS 172.17.0.1

It shows that the NHS request failed. To resolve this problem, make sure the configuration on the spoke router tunnel interface is correct.

Configuration example:

```
<#root>
interface Tunnel0
  ip address 10.0.0.9 255.255.255.0
  ip nhrp map 10.0.0.1 172.17.0.1
  ip nhrp map multicast 172.17.0.1
ip nhrp nhs 172.17.0.1
!--- !--- Output is truncated !---
```
Configuration example with the correct entry for the NHS server:

```
<#root>
interface Tunnel0
  ip address 10.0.0.9 255.255.255.0
  ip nhrp map 10.0.0.1 172.17.0.1
  ip nhrp map multicast 172.17.0.1
ip nhrp nhs 10.0.0.1
```
!--- !--- Output is truncated !---

Now, verify the NHS entry and IPsec encrypt/decrypt counters:

```
<#root>
Router#
show ip nhrp nhs detail
Legend: E=Expecting replies, R=Responding
Tunnel0: 10.0.0.1 RE req-sent 4
req-failed 0
repl-recv 3 (00:01:04 ago)
Router#
show crypto IPSec sa
local ident (addr/mask/prot/port): (172.16.1.1/255.255.255.255/47/0)
remote ident (addr/mask/prot/port): (172.17.0.1/255.255.255.255/47/0)
#pkts encaps: 121, #pkts encrypt: 121, #pkts digest: 121
#pkts decaps: 118, #pkts decrypt: 118, #pkts verify: 118
inbound esp sas:
spi: 0x1B7670FC(460747004)
```

```
outbound esp sas:
spi: 0x3B31AA86(993110662)
!--- !--- Output is truncated !---
```
### <span id="page-7-0"></span>**Verify Whether the Lifetimes are Properly Configured**

Use these commands to verify the current SA lifetime and the time for next renegotiation:

- **show crypto isakmp sa detail**
- **show crypto ipsec sa peer<NBMA-address-peer>**

Notice SA lifetime values. If they are close to the configured lifetimes (default is 24 hrs for ISAKMP and 1 hour for IPsec), then that means these SAs have been recently negotiated. If you look a little while later and they have been negotiated again, then the ISAKMP and/or IPsec can be bouncing up and down.

```
<#root>
Router#
show crypto ipsec security-assoc lifetime
Security association lifetime: 4608000 kilobytes/3600 seconds
Router#
show crypto isakmp policy
Global IKE policy
Protection suite of priority 1
Encryption algorithm: DES-Data Encryption Standard (65 bit keys)
Hash algorithm: Message Digest 5
Authentication method: Pre-Shared Key
Diffie-Hellman group: #1 (768 bit)
Lifetime: 86400 seconds, no volume limit
Default protection suite
 Encryption algorithm: DES- Data Encryption Standard (56 bit keys)
 Hash algorithm: Secure Hash Standard
 Authentication method: Rivest-Shamir-Adleman Signature
 Diffie-Hellman group: #1 (768 bit)
 Lifetime: 86400 seconds, no volume limit
Router#
show crypto ipsec sa
interface: Ethernet0/3
    Crypto map tag: vpn, local addr. 172.17.0.1
   local ident (addr/mask/prot/port): (172.16.1.1/255.255.255.255/47/0)
   remote ident (addr/mask/prot/port): (172.17.0.1/255.255.255.255/47/0)
    current_peer: 172.17.0.1:500
      PERMIT, flags={origin_is_acl,}
     #pkts encaps: 19, #pkts encrypt: 19, #pkts digest 19
     #pkts decaps: 19, #pkts decrypt: 19, #pkts verify 19
```

```
 #pkts compressed: 0, #pkts decompressed: 0
     #pkts not compressed: 0, #pkts compr. failed: 0, #pkts decompress failed: 0
     #send errors 1, #recv errors 0
      local crypto endpt.: 172.16.1.1, remote crypto endpt.: 172.17.0.1
      path mtu 1500, media mtu 1500
      current outbound spi: 8E1CB77A
  inbound esp sas:
       spi: 0x4579753B(1165587771)
         transform: esp-3des esp-md5-hmac ,
         in use settings ={Tunnel, }
         slot: 0, conn id: 2000, flow_id: 1, crypto map: vpn
sa timing: remaining key lifetime (k/sec): (4456885/3531)
         IV size: 8 bytes
         replay detection support: Y
outbound esp sas:
       spi: 0x8E1CB77A(2384246650)
         transform: esp-3des esp-md5-hmac ,
         in use settings ={Tunnel, }
         slot: 0, conn id: 2001, flow_id: 2, crypto map: vpn
sa timing: remaining key lifetime (k/sec): (4456885/3531)
         IV size: 8 bytes
         replay detection support: Y
```
#### <span id="page-8-0"></span>**Verify Whether the Traffic Flows in Only One Direction**

The VPN tunnel between the spoke-to-spoke router is up, but unable to pass data traffic.

```
<#root>
Spoke1#
show crypto ipsec sa peer 172.16.2.11
    local ident (addr/mask/prot/port): (172.16.1.1/255.255.255.255/47/0)
    remote ident (addr/mask/prot/port): (172.16.2.11/255.255.255.255/47/0)
#pkts encaps: 110, #pkts encrypt: 110
     #pkts decaps: 0, #pkts decrypt: 0,
local crypto endpt.: 172.16.1.1,
remote crypto endpt.: 172.16.2.11
       inbound esp sas:
       spi: 0x4C36F4AF(1278669999)
       outbound esp sas:
       spi: 0x6AC801F4(1791492596)
!--- !--- Output is truncated !---
```
#### Spoke2#

**sh crypto ipsec sa peer 172.16.1.1**

```
 local ident (addr/mask/prot/port): (172.16.2.11/255.255.255.255/47/0)
    remote ident (addr/mask/prot/port): (172.16.1.1/255.255.255.255/47/0)
  #pkts encaps: 116, #pkts encrypt: 116,
    #pkts decaps: 110, #pkts decrypt: 110,
local crypto endpt.: 172.16.2.11,
remote crypto endpt.: 172.16.1.1
      inbound esp sas:
      spi: 0x6AC801F4(1791492596)
      outbound esp sas:
      spi: 0x4C36F4AF(1278669999
!--- !--- Output is truncated !---
```
There is no decap packets in spoke1, which means esp packets are dropped somewhere in the path return from spoke2 towards spoke1.

The spoke2 router shows both encap and decap, which means that ESP traffic is filtered before it reaches spoke2. It can happen at the ISP end at spoke2 or at any firewall in path between spoke2 router and spoke1 router. After they allow ESP (IP Protocol 50), spoke1 and spoke2 both show encaps and decaps counters increment.

```
<#root>
spoke1#
show crypto ipsec sa peer 172.16.2.11
   local ident (addr/mask/prot/port): (172.16.1.1/255.255.255.255/47/0)
   remote ident (addr/mask/prot/port): (172.16.2.11/255.255.255.255/47/0)
 #pkts encaps: 300, #pkts encrypt: 300
     #pkts decaps: 200, #pkts decrypt: 200
!--- !--- Output is truncated !---
spoke2#
sh crypto ipsec sa peer 172.16.1.1
   local ident (addr/mask/prot/port): (172.16.2.11/255.255.255.255/47/0)
   remote ident (addr/mask/prot/port): (172.16.1.1/255.255.255.255/47/0)
#pkts encaps: 316, #pkts encrypt: 316,
   #pkts decaps: 300, #pkts decrypt: 310
!--- !--- Output is truncated !---
```
#### <span id="page-9-0"></span>**Verify that the Routing Protocol Neighbor is Established**

Spokes are unable to establish routing protocol neighbor relationship:

<#root> Hub# **show ip eigrp neighbors** H Address Interface Hold-Uptime SRTT RTO Q Seq sec) (ms) Cnt Num)<br>1 10.0.0.9 Tu0 13 00:00:37 1 5000 1<br>1 00:00:47 1587 5000 0 10.0.0.5 Tu0 11 00:00:47 1587 5000 13 00:00:37 1 5000 1 0 10.0.0.5 Tu0 11 00:00:47 1587 5000 0 1483<br>10.0.0.11 Tu0 13 00:00:56 1 5000 1 0 1 10.0.0.11 Tu0 13 00:00:56 1 5000 1 0 **Syslog message: %DUAL-5-NBRCHANGE: IP-EIGRP(0) 10: Neighbor 10.0.0.9 (Tunnel0) is down: retry limit exceeded** Hub# **show ip route eigrp** 172.17.0.0/24 is subnetted, 1 subnets C 172.17.0.0 is directly connected, FastEthernet0/0 10.0.0.0/24 is subnetted, 1 subnets C 10.0.0.0 is directly connected, Tunnel0 C 192.168.0.0/24 is directly connected, FastEthernet0/1 S\* 0.0.0.0/0 [1/0] via 172.17.0.100

Verify if NHRP multicast mapping is configured properly in the hub.

In the hub, it is required to have dynamic nhrp multicast mapping configured in the hub tunnel interface.

Configuration example:

```
interface Tunnel0
 ip address 10.0.0.1 255.255.255.0
  ip mtu 1400
  no ip next-hop-self eigrp 10
  ip nhrp authentication test
  ip nhrp network-id 10
  no ip split-horizon eigrp 10
  tunnel mode gre multipoint
!--- !--- Output is truncated !---
```
Configuration example with the correct entry for dynamic nhrp multicast mapping:

 $<\#root$ interface Tunnel0 ip address 10.0.0.1 255.255.255.0

```
 ip mtu 1400
  no ip next-hop-self eigrp 10
  ip nhrp authentication test
ip nhrp map multicast dynamic
  ip nhrp network-id 10
  no ip split-horizon eigrp 10
  tunnel mode gre multipoint
!--- !--- Output is truncated !---
```
This allows NHRP to automatically add spoke routers to the multicast NHRP mappings.

For more information, refer to the ip nhrp map multicast dynamic command in the [Cisco IOS IP Addressing](https://www.cisco.com/c/en/us/td/docs/ios-xml/ios/ipaddr/command/ipaddr-cr-book/ipaddr-i4.html) [Services Command Reference](https://www.cisco.com/c/en/us/td/docs/ios-xml/ios/ipaddr/command/ipaddr-cr-book/ipaddr-i4.html).

<#root> Hub# **show ip eigrp neighbors** IP-EIGRP neighbors for process 10 H Address Interface Hold Uptime SRTT RTO Q Seq (sec) (ms) Cnt Num 2 10.0.0.9 Tu0 12 00:16:48 13 200 0 334 1 10.0.0.11 Tu0 13 00:17:10 11 200 0 258 0 10.0.0.5 Tu0 12 00:48:44 1017 5000 0 1495 Hub# **show ip route** 172.17.0.0/24 is subnetted, 1 subnets C 172.17.0.0 is directly connected, FastEthernet0/0 **D 192.168.11.0/24 [90/2944000] via 10.0.0.11, 00:16:12, Tunnel0** 10.0.0.0/24 is subnetted, 1 subnets C 10.0.0.0 is directly connected, Tunnel0 C 192.168.0.0/24 is directly connected, FastEthernet0/1 **D 192.168.2.0/24 [90/2818560] via 10.0.0.9, 00:15:45, Tunnel0** S\* 0.0.0.0/0 [1/0] via 172.17.0.100

<span id="page-11-0"></span>Routes to the spokes are learned through eigrp protocol.

#### <span id="page-11-1"></span>**Problem with Remote-access VPN with DMVPN Integration**

#### **Problem**

DMVPN is works fine, but is unable to establish the RAVPN.

### <span id="page-12-0"></span>**Solution**

Use ISAKMP profiles and IPsec profiles to achieve this. Create separate profiles for the DMVPN and RAVPN.

For more information, refer to [DMVPN and Easy VPN Server with ISAKMP Profiles Configuration](https://www.cisco.com/c/en/us/support/docs/security-vpn/ipsec-negotiation-ike-protocols/47541-dmvpn-ezvpn-isakmp.html) [Example.](https://www.cisco.com/c/en/us/support/docs/security-vpn/ipsec-negotiation-ike-protocols/47541-dmvpn-ezvpn-isakmp.html)

### <span id="page-12-1"></span>**Problem with Dual-hub-dual-dmvpn**

### <span id="page-12-2"></span>**Problem**

<span id="page-12-3"></span>Problem with dual-hub-dual-dmvpn. Specifically, tunnels go down and cannot re-negotiate.

#### **Solution**

Use the shared keyword in the tunnel IPsec protection for both the tunnel interfaces on the hub, and also on the spoke.

An configuration example:

```
interface Tunnel43
 description <<tunnel to primary cloud>>
  tunnel source interface vlan10
 tunnel protection IPSec profile myprofile shared
!--- !--- Output is truncated !---
interface Tunnel44
 description <<tunnel to secondary cloud>>
 tunnel source interface vlan10
 tunnel protection IPSec profile myprofile shared
!--- !--- Output is truncated !---
```
For more information, refer to the **tunnel protection** command in the Cisco IOS Security Command Reference [\(A-C\).](https://www.cisco.com/c/en/us/td/docs/ios/security/command/reference/convert/sec_a1_cr_book.html)

## <span id="page-12-4"></span>**Trouble with Log on to a Server through DMVPN**

### <span id="page-12-5"></span>**Problem**

<span id="page-12-6"></span>Issue traffic through the DMVPN network server cannot be accessed.

### **Solution**

The problem could be related to the MTU and MSS size of the packet which uses GRE and IPsec.

Now, the packet size could be an issue with the fragmentation. To eliminate this problem, use these commands:

<#root>

```
ip mtu 1400
ip tcp adjust-mss 1360
crypto IPSec fragmentation after-encryption (global)
```
You can also configure the **tunnel path-mtu-discovery**command to dynamically discover the MTU size.

For a more detailed explanation, refer to[Resolve IP Fragmentation, MTU, MSS, and PMTUD Issues with](https://www.cisco.com/c/en/us/support/docs/ip/generic-routing-encapsulation-gre/25885-pmtud-ipfrag.html#t16) [GRE and IPSEC](https://www.cisco.com/c/en/us/support/docs/ip/generic-routing-encapsulation-gre/25885-pmtud-ipfrag.html#t16).

## <span id="page-13-0"></span>**Unable to Access the Servers on DMVPN Through Certain Ports**

## <span id="page-13-1"></span>**Problem**

<span id="page-13-2"></span>Unable to access servers on DMVPN through specific ports.

### **Solution**

To verify disable the Cisco IOS firewall feature set and see if it works.

<span id="page-13-3"></span>If it works fine, then the problem is related to the Cisco IOS firewall configuration, not with the DMVPN.

## **Related Information**

- **[Dynamic Multipoint VPN \(DMVPN\)](https://www.cisco.com/c/en/us/products/collateral/security/dynamic-multipoint-vpn-dmvpn/data_sheet_c78-468520.html?dtid=osscdc000283)**
- **[IPSec Negotiation/IKE Protocols](https://www.cisco.com/c/en/us/tech/security-vpn/ipsec-negotiation-ike-protocols/index.html?referring_site=bodynav)**
- **[Cisco Technical Support & Downloads](https://www.cisco.com/c/en/us/support/index.html?referring_site=bodynav)**